ANLEITUNG zur Bewerbung für den HLG:

European Union Studies – Jean Monnet Teacher Training:

## **Beim Persönlicher PHonline Account anmelden und auf Bewerbungen klicken**

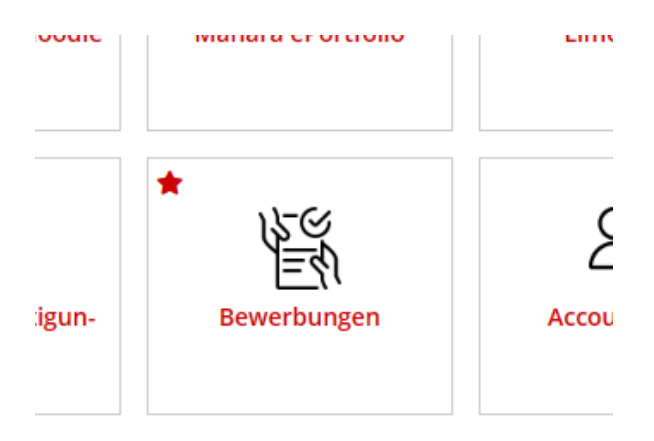

### **Studienbeginn: SoSe 2024 wählen**

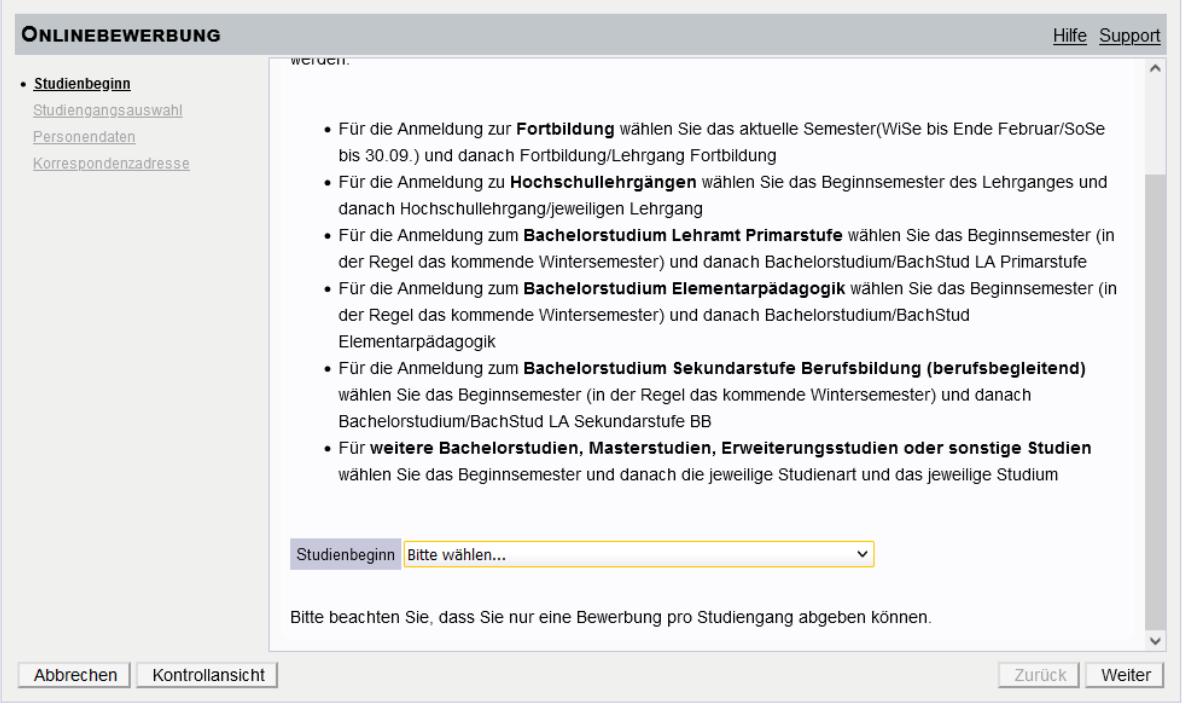

**Art des Studiums: Hochschullehrgang**

**Studium: Hochschullehrgang: European Union Studies – Jean Monnet Teacher Training**

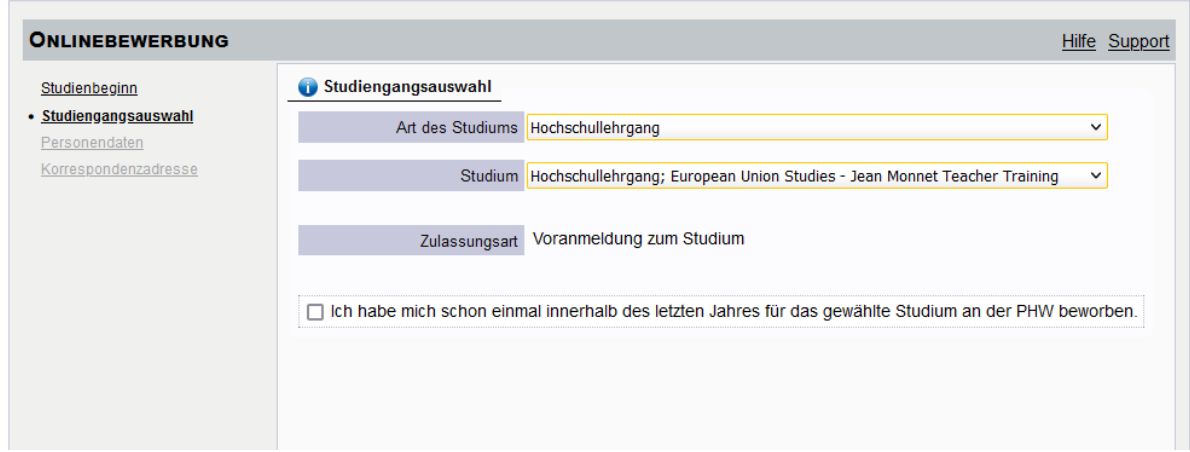

**Personendaten kontrollieren**

**Korrespondenzadresse kontrollieren**

**Heimatadresse kontrollieren**

**Angaben zur eigenen Person etc. ausfüllen**

# **Schulkennzahl eintragen:**

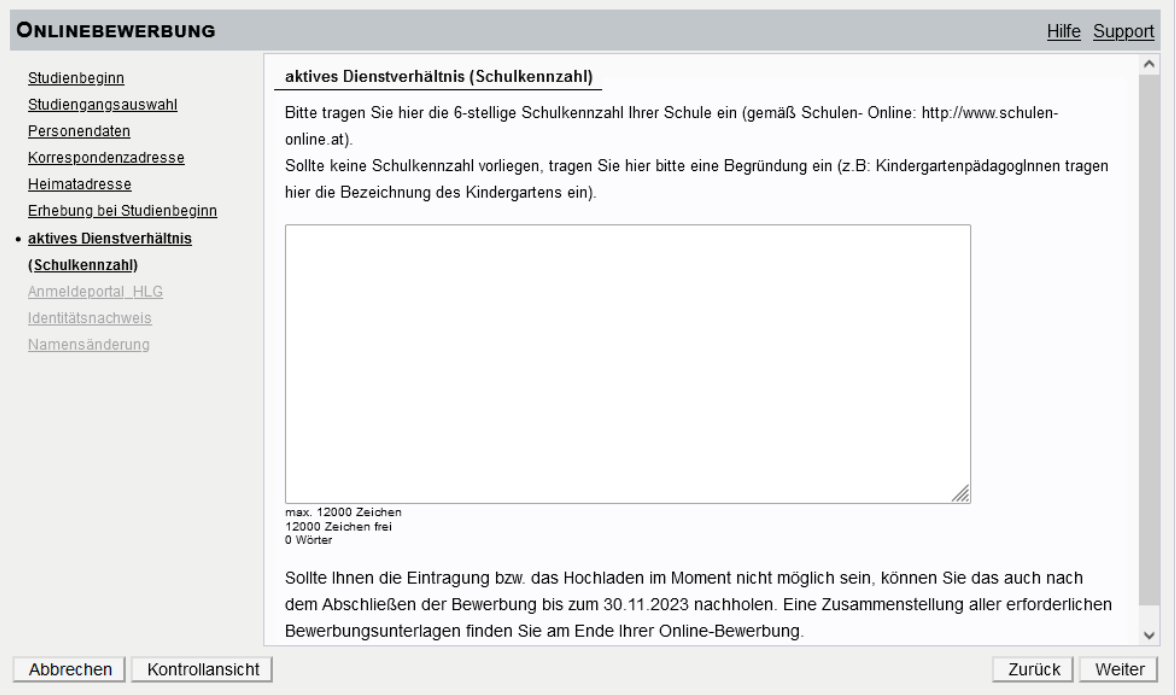

# **Anmeldeportal**

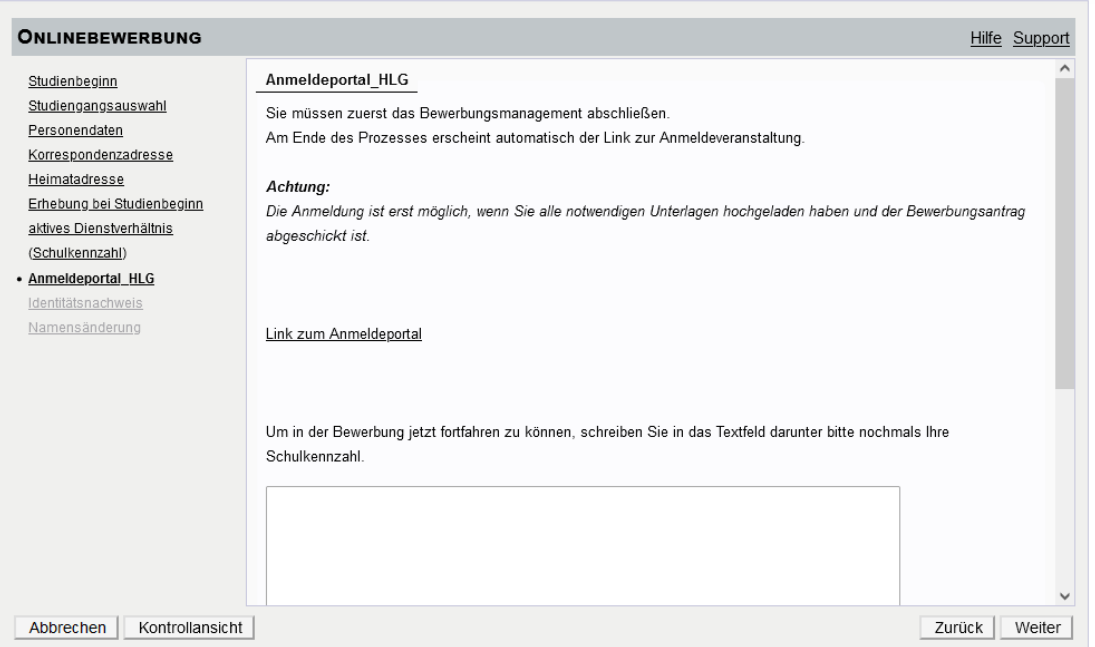

## Dokumente hochladen:

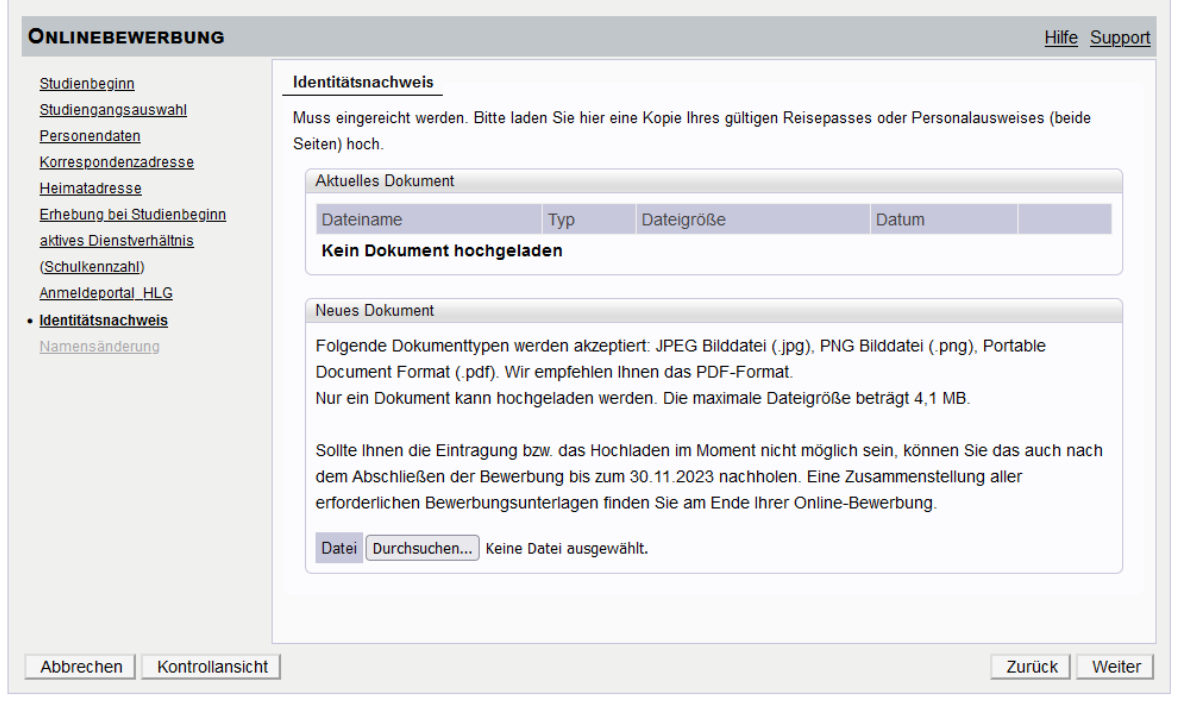

#### **Ggfalls:**

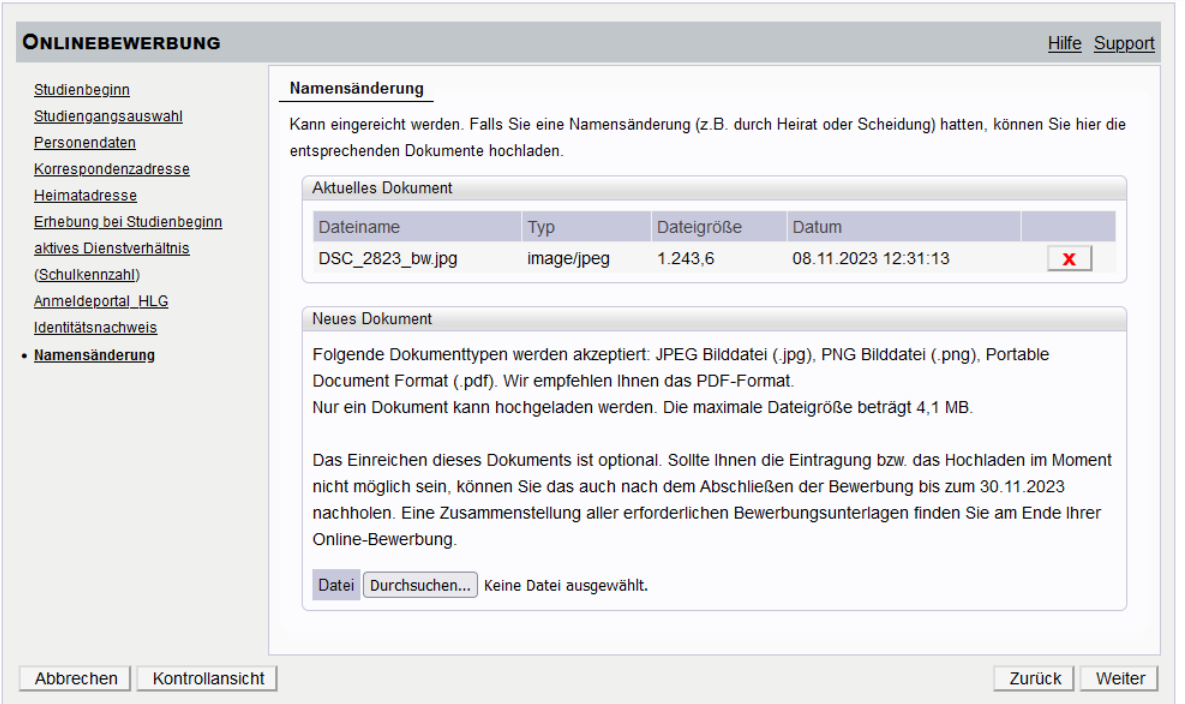

### **Kontrollansicht:**

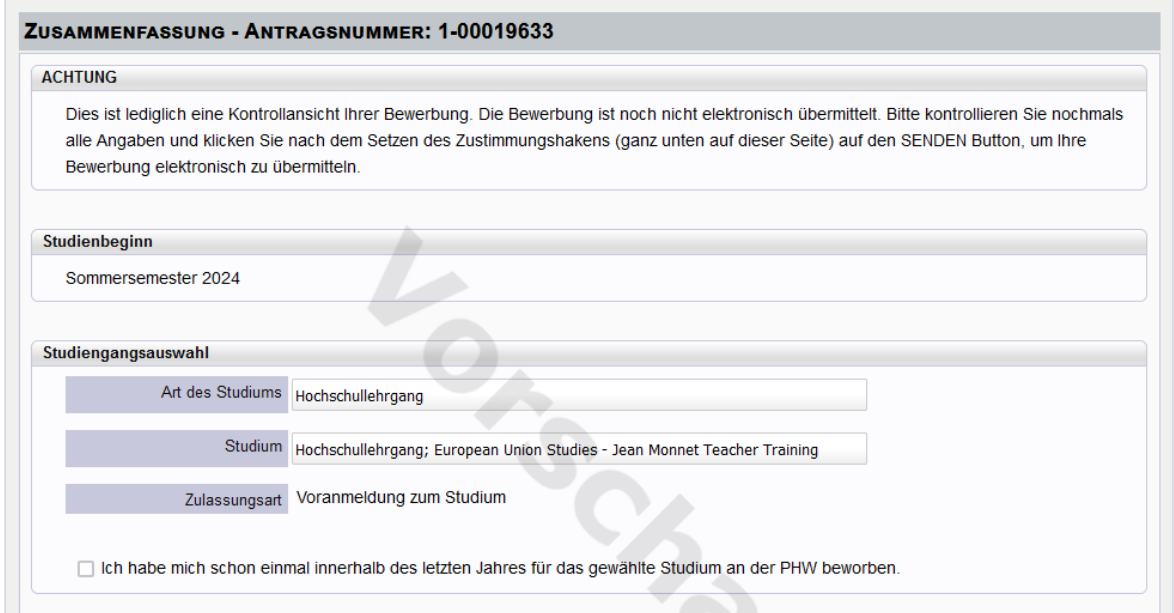

### **Bestätigen und Senden:**

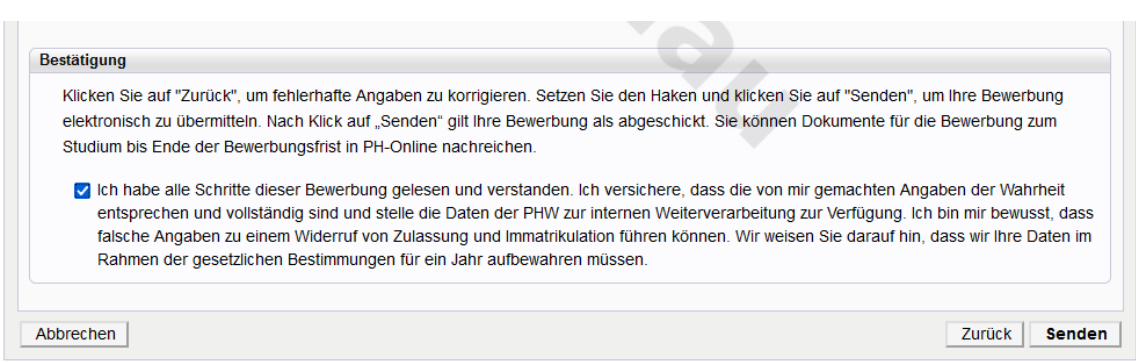

# Jetzt bitte auf den Link "Zur Anmeldung" (= Anmeldeveranstaltung, **siehe oben S. 3) klicken!**

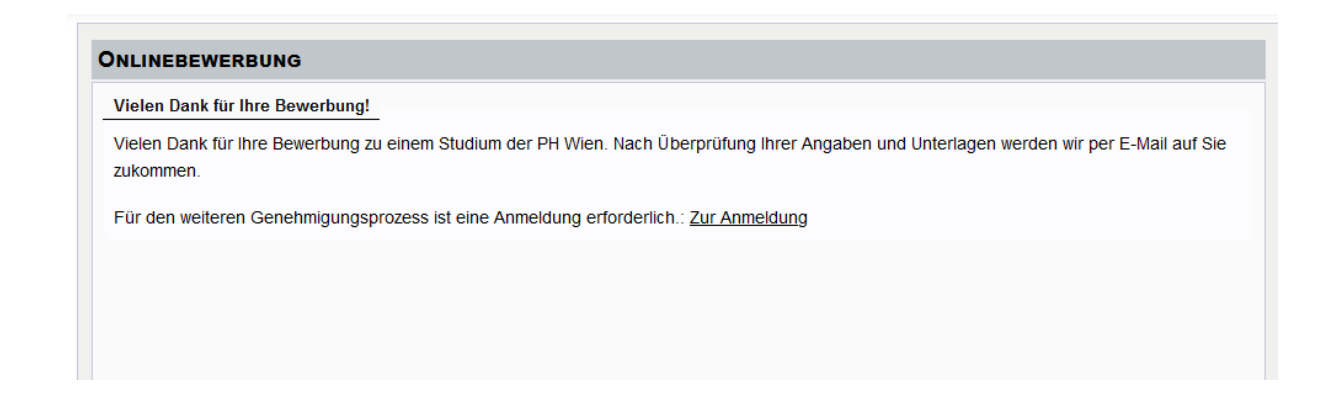

**Jetzt auf weiter klicken: Lehrer\*innen melden sich bitte eDAV (!) an (elektronisches Dienstauftragsverfahren via Direktion und Bildungsdirektion), Hochschullehrende mit sDAV:**

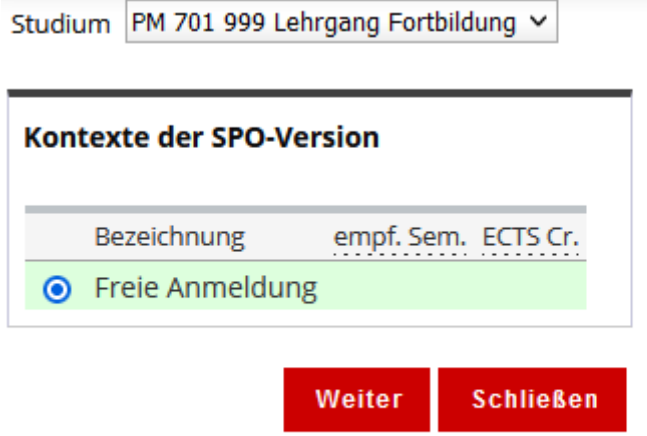

### **Bitte abschließend bei Standardgruppe anmelden:**

Studium: PM 701 999 Lehrgang Fortbildung SPO-Kontext: Freie Anmeldung Andern

Sie haben keinen Belegkontext gewählt - die Veranstaltung kann darum nicht auf ihren Studiengang angerechnet werden. Für die Anmeldung zu FORTBILDUNGSVERANSTALTUNGEN ist KEIN SPO-Kontext erforderlich - klicken Sie auf "Anmelden"!

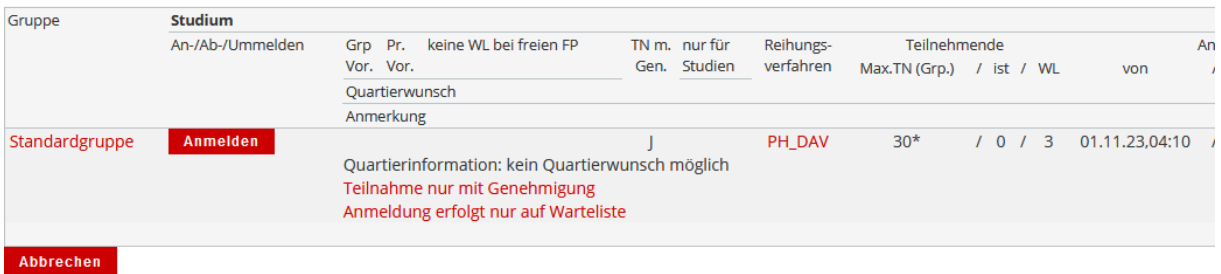